# **Before Creating a PDF**

Add the copyright notice to the bottom of the first page of your source document. If necessary, contact **Maciej Sulowicz** at **pesulowi@cyf-kr.edu.pl** for the appropriate copyright notice.

## **COPYRIGHT INFORMATION**

IEEE requires all authors or their employers who intend to publish in the IEEE Xplore Digital Library to provide a transfer of the copyright. Conference Organizers will continue to contact the IPR Office for all copyright needs and questions. MCE can support any question regarding the initial eCF registration form and packing list creation. Please visit the following URL to learn more about copyright transfer for your conference.

### /publications/rights/copyright-main.html

In order to avoid the loss of copyright by IEEE for your publication, the following copyright must appear either on the copyright page for print proceedings or on the first page viewed when the CD-ROM, DVD or USB drive is accessed.

Copyright and Reprint Permission: Abstracting is permitted with credit to the source. Libraries are permitted to photocopy beyond the limit of U.S. copyright law for private use of patrons those articles in this volume that carry a code at the bottom of the first page, provided the percopy fee indicated in the code is paid through Copyright Clearance Center, 222 Rosewood Drive, Danvers, MA 01923. For reprint or republication permission, email to IEEE Copyrights Manager at pubs-permissions@ieee.org. All rights

reserved. Copyright ©2020 by IEEE.

The appropriate copyright clearance code notice is to appear on the bottom of the first page of each paper according to the guidelines set forth in the Cataloging/Copyright Instructions for an IEEE Conference Proceeding. Detailed instructions can be found

#### at:

### /publications/rights/index.html

For papers in which all authors are employed by the US government, the copyright notice is: **U.S. Government work not protected by U.S. copyright**

For papers in which all authors are employed by a Crown government (UK, Canada, and Australia), the copyright notice is:

### **978-1-7281-6224-9/20/\$31.00 ©2020 Crown**

For papers in which all authors are employed by the European Union, the copyright notice is: **978-1-7281-6224-9/20/\$31.00**

#### **©2020 European Union**

For all other papers the copyright notice is: **978-1-7281-6224-9/20/\$31.00 ©2020 IEEE**

Proofread your source document thoroughly to confirm that it will require no revision.

## **Creating your PDF eXpress Account**

[IEEE PDF eXpress \(pdf-express.org\)](https://www.pdf-express.org/)

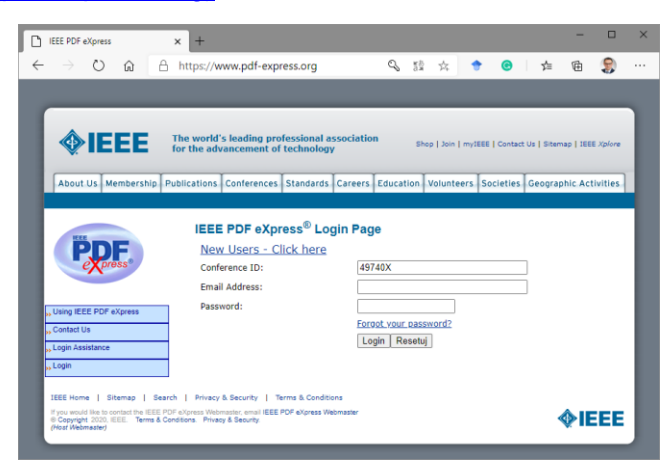

### *First-time users should do the following:*

- 1. Select the New Users Click Here link.
- 2. Enter the following:
- · **49740X** for the Conference ID
- · your email address
- · a password

3. Continue to enter information as prompted.

An Online confirmation will be displayed and an email confirmation will be sent verifying your account setup.

**Previous users** of PDF eXpress need to follow the above steps, but should enter the same password that was used for previous conferences. Verify that your contact information is valid.

### **Upload PDF final version of the PDF file**

Please send the pdf of your article generated with PDF eXpress using the EasyChair conference system.

If you incorrectly format the document or incorrectly add the required information, you will be asked to submit an editable version of the article. Please pay close attention to the preparation of the final version of the article. This will be a guarantee that the articles from our conference will be indexed in reputable databases.